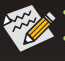

- The sequence of installation may differ depending on the type of case and devices used.
- Refer to the user's manual included for detailed motherboard specifications.
- Before installing the devices, make sure they are compliant with the connectors on your computer.
- Before installing the devices, be sure to turn off the devices and your computer. Unplug the power cord from the power outlet to prevent damage to the devices and the system components.
- Place the computer system on a stable surface to prevent improper installation resulted from shaking.

## **Installing a CPU and CPU Cooler**

#### **A. Installing an Intel ® CPU (skip this step if the motherboard has a built-in CPU)**

#### **A-1 Refer to the following instructions based on your CPU specifications:**

1. Locate the alignment keys on the motherboard CPU socket and the notches on the CPU.

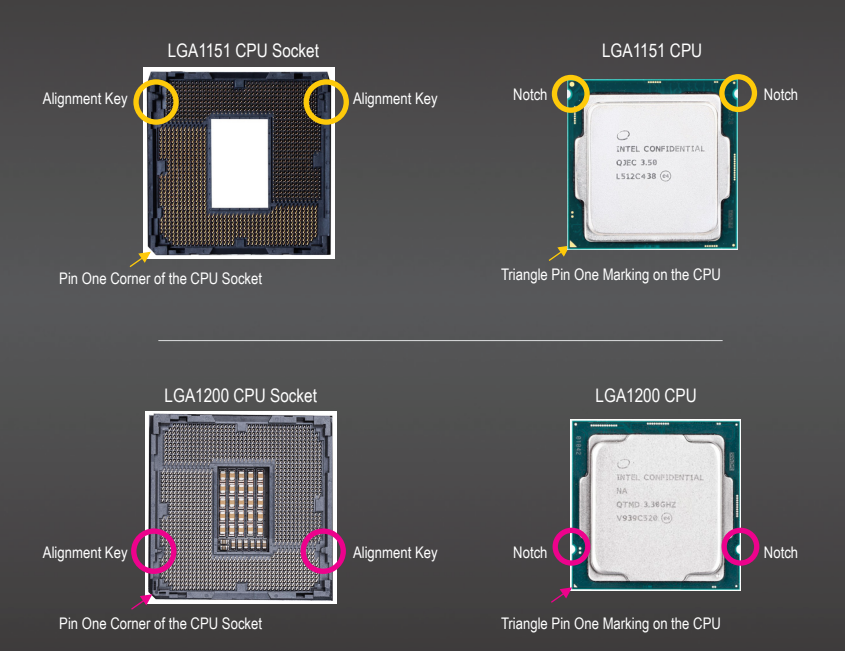

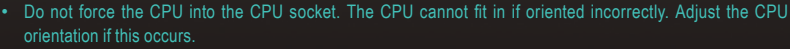

• DO NOT touch socket contacts. To protect the CPU socket, always replace the protective socket cover when the CPU is not installed.

2. Lift the CPU socket lever and the metal load plate will be lifted as well. If the protective socket cover is fastened on the CPU socket, remove it first.

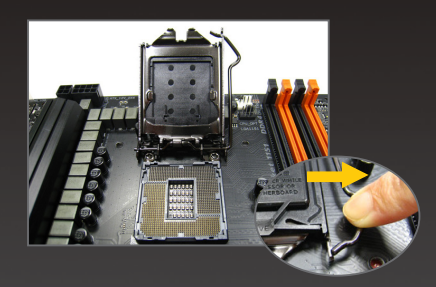

3. If the protective socket cover is fastened on the metal load plate, do not remove it at this stage. The socket cover may pop off from the load plate automatically during the process of re-engaging the lever after you insert the CPU.

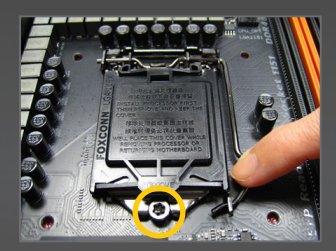

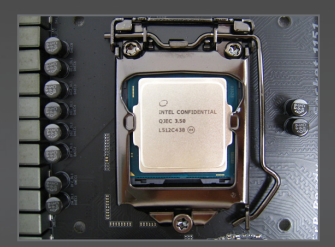

**A-2 Refer to the following instructions based on your CPU specifications: (LGA2011-3, LGA2066 Socket)**

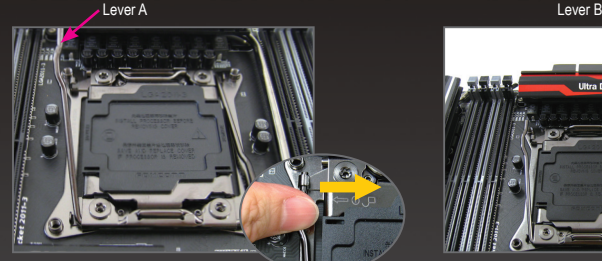

#### Step 1:

Push the lever closest to the "unlock" mark  $"$  " (below referred as lever A) down and away from the socket to release it.

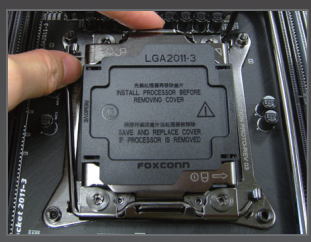

#### Step 3:

Gently press lever A to allow the load plate to rise. Open the load plate. NOTE: DO NOT touch the socket contacts after the load plate is opened.

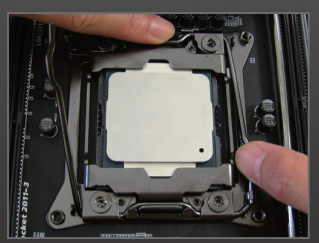

#### Step 5:

Once the CPU is properly inserted, carefully replace the load plate. Then secure lever B under its retention tab.

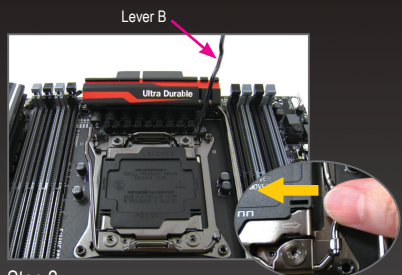

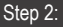

Push the lever closest to the "lock" mark " " (below referred as lever B) down and away from the socket. Then lift the lever

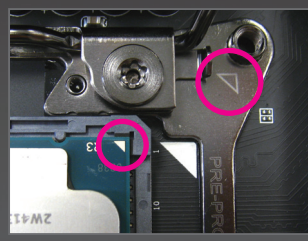

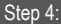

Hold the CPU with your thumb and index fingers. Align the CPU pin one mark (triangle) with the triangle mark on metal socket frame and carefully insert the CPU into the socket vertically.

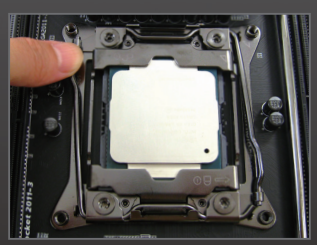

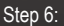

Finally, secure lever A under its retention tab to complete the installation of the CPU. Then carefully remove the plastic cover. Save it properly and always replace it when the CPU is not installed.

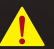

- Do not force the CPU into the CPU socket. The CPU cannot fit in if oriented incorrectly. Adjust the CPU orientation if this occurs.
- DO NOT touch socket contacts. To protect the CPU socket, always replace the protective socket cover when the CPU is not installed.

#### **B. Installing an AMD CPU (skip this step if the motherboard has a built-in CPU)**

1. Completely raise the CPU socket lever. Align the CPU pin one (small triangle marking) with the triangle marking on the CPU socket and gently insert the CPU into the socket. Make sure that the CPU pins fit perfectly into their holes.

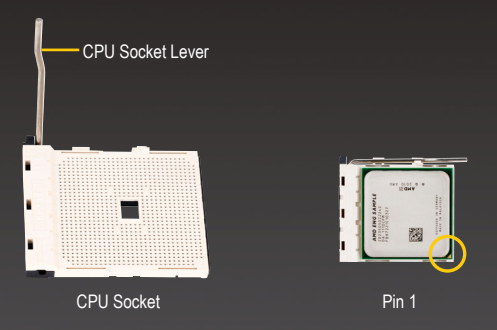

2. Once the CPU is positioned into its socket, place one finger down on the middle of the CPU, lowering the socket lever and latching it into the fully locked position.

orientation if this occurs.

#### **C. Installing the CPU Cooler**

- C-1 Follow the steps below to correctly install the CPU cooler on the CPU.
- 1. Before installing the CPU cooler, please first add a thin layer of heat sink paste on the surface of the CPU. Then install the cooler (refer to the installation manual for your CPU cooler).

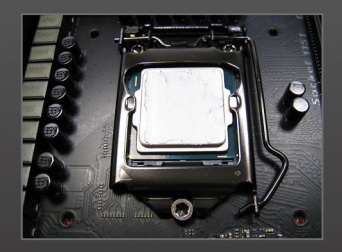

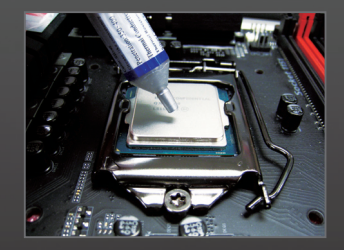

2. Connect the CPU cooler cable to the CPU\_FAN connector located on the motherboard so that the cooler can properly function to prevent the CPU from overheating.

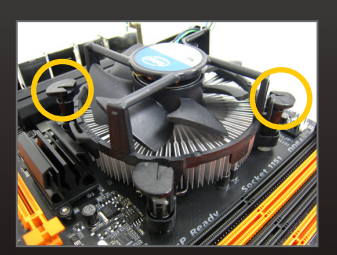

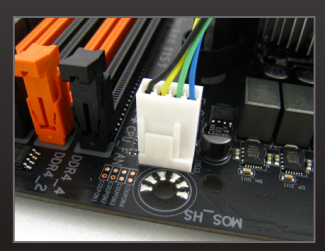

C-2 Follow the steps below to correctly install the CPU cooler on the CPU. (The following procedure uses the GIGABYTE cooler as the example.)

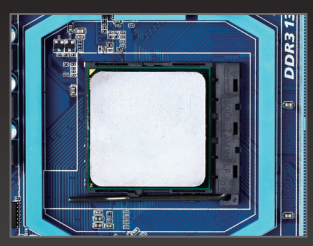

Step 1:

Apply an even and thin layer of thermal grease on the surface of the installed CPU.

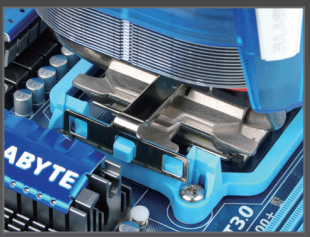

Step 3:

Hook the CPU cooler clip to the mounting lug on one side of the retention frame. On the other side,push straight down on the the CPU cooler clip to hook it to the mounting lug on the retention frame.

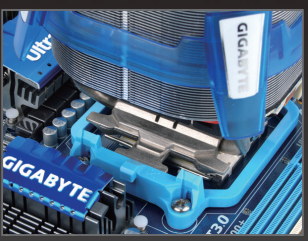

Step 2: Place the CPU cooler on the CPU.

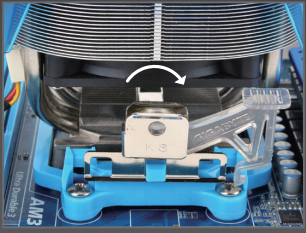

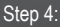

Turn the cam handle from the left side to the right side (as the picture above shows) to lock into place. (Refer to your CPU cooler installation manual for instructions on installing the cooler.)

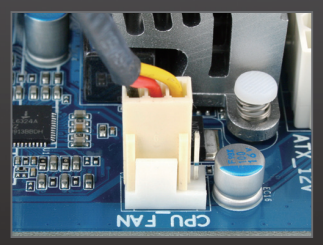

#### Step 5:

Finally, attach the power connector of the CPU cooler to the CPU fan header (CPU\_FAN) on the motherboard.

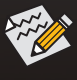

Use extreme care when removing the CPU cooler because the thermal grease/tape between the CPU cooler and CPU may adhere to the CPU. Inadequately removing the CPU cooler may damage the CPU.

## **Installing Memory**

Note the orientation of the memory module. Spread the retaining clips at both ends of the memory socket. Place the memory module on the socket. Place your fingers on the top edge of the memory, push down on the memory and insert it vertically into the memory socket. The clips at both ends of the socket will snap into place when the memory module is securely inserted.

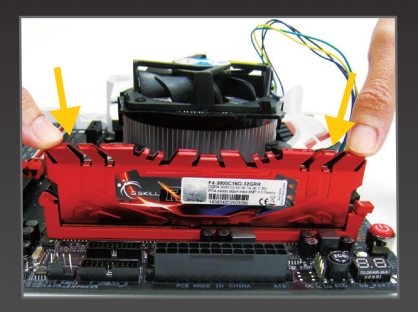

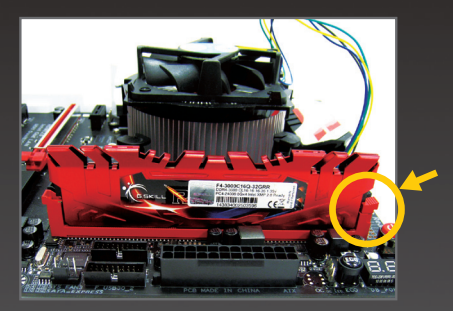

### **Installing the Power Supply**

Please first remove both sides and the lid of the case in order to install the power supply. Place the power supply in the correct place in the case and secure it with screws. Installation and placement of the power supply may differ depending on the type of case used.

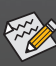

To ensure that sufficient power can be supplied to your system, it is recommended that a power supply of good quality be used. If a power supply is used that does not provide the required power, the result can lead to an unstable or unbootable system.

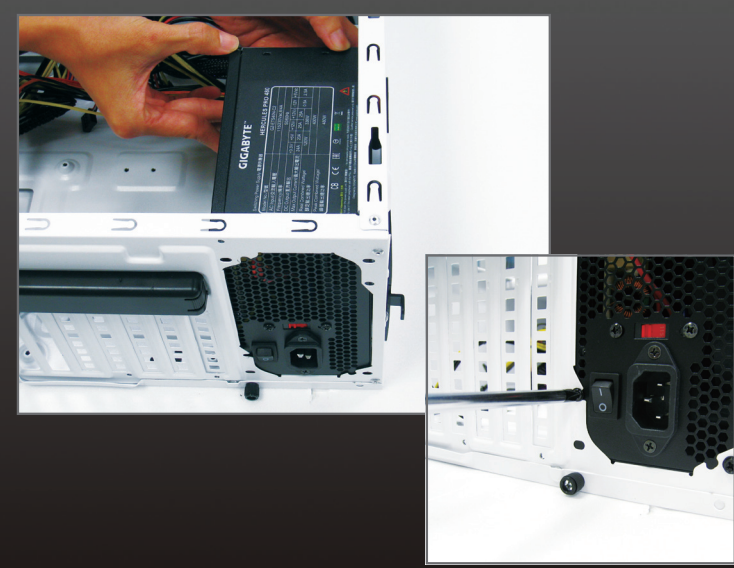

### **Installing the Motherboard**

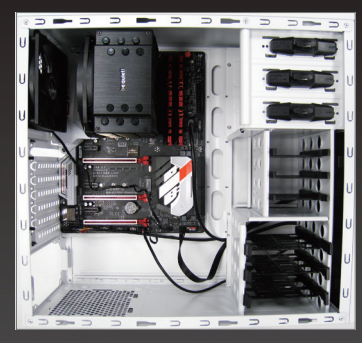

Remove the original I/O shield from the back of the case and replace it with the motherboard I/O shield. Place the motherboard within the case by positioning it into its I/O shield. Align the mounting screw holes on the motherboard with their corresponding mounting holes on the case. Secure the motherboard in place with screws.

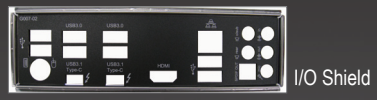

# **Installing an Expansion Card**

Locate an expansion slot that supports your card and remove the slot cover from the case back panel. Then insert the expansion card into the slot. Secure the expansion card's bracket to the case back panel with a screw.

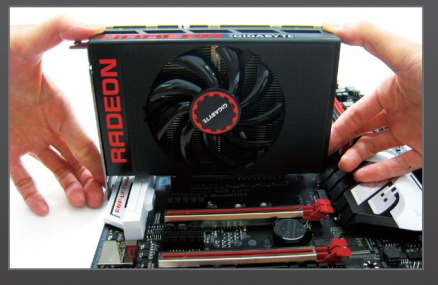

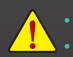

• Before purchasing an expansion card, check the length of the card, making sure it can fit into your case.

## **Installing M.2 SSDs**

Follow the steps below to correctly install an M.2 SSD in the M.2 connector.

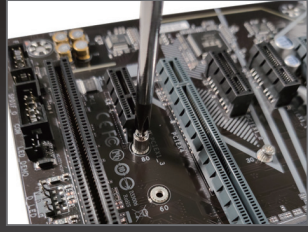

#### Step 1:

Use a screw driver to unfasten the screw and nut from the motherboard. Locate the proper mounting hole for the M.2 SSD to be installed and then screw the nut first.

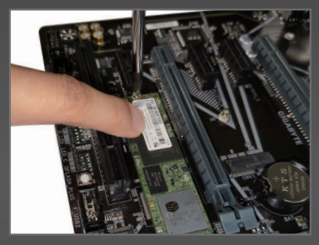

Step 3: Press the M.2 SSD down and then secure it with the screw.

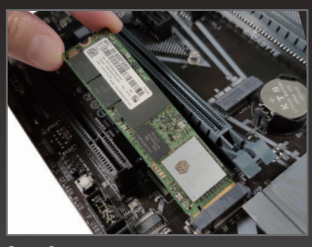

Step 2:

Slide the M.2 SSD into the connector at an angle.

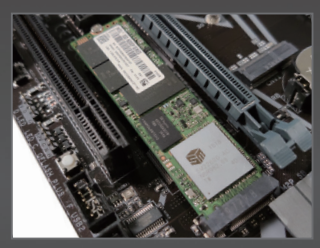

Step 4: The installation is completed, as shown in the picture above.

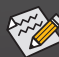

Select the proper hole for the M.2 SSD to be installed and refasten the screw and nut.

# **Installing Hard Drives/Optical Drives**

1. Install your optical drives, such as DVD-ROM and CD-ROM drives. Remove the 5.25" drive bay cover from the front of the case. Mount the optical drive in the 5.25" drive bay and secure it with screws.

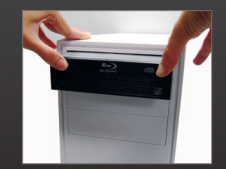

Installing an Optical Drive

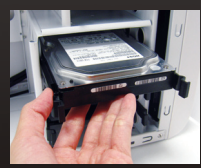

2. Install your SATA hard drives. Install the hard drive into a drive bay within the case and secure it with screws.

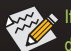

Installing a Hard Drive

If more than one hard drive is installed, enter system BIOS Setup to set the hard drive boot sequence.

### **Connecting Cables to Internal Connectors**

- 1. Connect cables to internal connectors and headers on the motherboard, including SATA connectors, and front panel audio, USB, IEEE 1394 headers, etc.
- 2. Attach the front panel module (differs depending on the case design, consisting of power indicator, hard drive activity indicator, speakers, reset switch, power switch, etc.) from the case to the front panel header (F\_PANEL) on the motherboard.

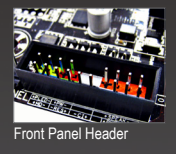

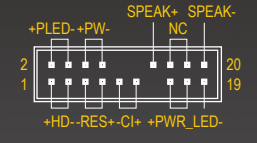

PLED/PWR\_LED: Power LED PW:Power Switch<br>SPEAK:Speaker<br>HD:Hard Drive Activity LED RES:Reset Switch CI: Chassis Intrusion Header NC: No Connection

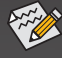

The pin assignments for the front panel header may vary by model. Refer to the motherboard user's manual for the actual pin assignments.

## **Connecting Peripherals**

Once the steps above have been completed, connect the peripheral devices to the computer, such as the keyboard, mouse, monitor, etc. Then connect the power, turn on the system, and install all required software.

### **Back Panel of the Case**

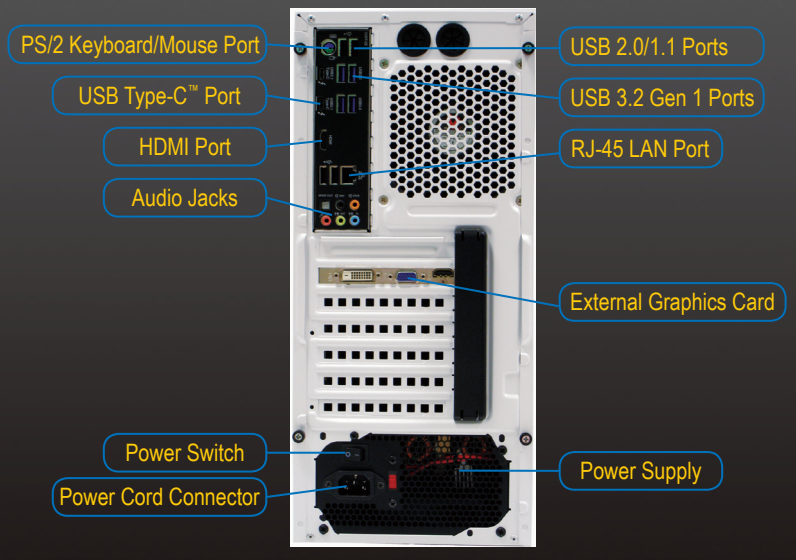